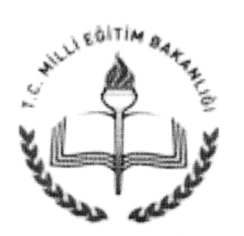

## T.C. AŞKALE KAYMAKAMLIĞI İlçe Milli Eğitim Müdürlüğü

Sayı: 82499420-700-E.3735448 Konu: Okul Koordinat Bilgisi

ÖNEMLİDİR

21.03.2017

**ASKALE** 

İl Milli Eğitim Müdürlüğünün 21.03.2017 tarihli e-postası. İlgi:

Bakanlığımız Yenilik ve Eğitim Teknolojileri Genel Müdürlüğünün Fatih Projesi Kapsamındaki okullarda koordinat bilgilerinin güncellenmesi amacıyla Android İşletim Sisteminde çalışacak " Okul Koordinatı" adında mobil uygulama geliştirilmiştir. Bu kapsamda yapılması gereken iş ve işlemlerin ivedilikle yapılması hususunda;

Bilgilerinizi ve gereğini rica ederim.

Kezziban BİTLİSLİ Müdür a. Sube Müdürü

Ekler:

- 1. İlgi Yazı (2 Sayfa)
- $\overline{2}$ . Okul Koordinatı Kullanım Klavuzu

Dağıtım: Tüm Okul Müdürlükleri

Yeni Mah. İstanbul Cad. Yeni Hükümet Binası Kat:3 Elektronik Ağ: www.askale.meb.gov.tr e-posta: askale25@meb.gov.tr

Ayrıntılı bilgi için: Mustafa DÖNMEZ- FP Eğitmeni Tel: (0442) 415 10 96 Faks: (0442) 415 12 69

Bu evrak güvenli elektronik imza ile imzalanmıştır. http://evraksorgu.meb.gov.tr adresinden 7b87-8dd5-3a27-b7c9-8eda kodu ile teyit edilebilir.

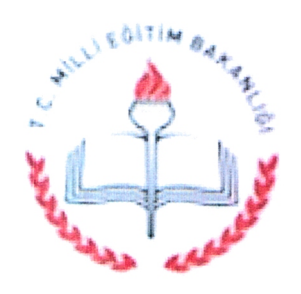

T.C. MİLLÎ EĞİTİM BAKANLIĞI Yenilik Ve Eğitim Teknolojileri Genel Müdürlüğü

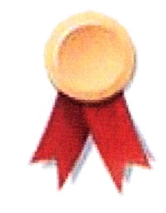

BİLAL TIRNAF

Sayı: 68657283-700-E.3705941 Konu : Okul Koordinat Bilgileri

20.03.2017

## DAĞITIM YERLERİNE

Fatih Projesi kapsamında okulların koordinat bilgilerine ihtiyaç duyulmaktadır. Okulların koordinat bilgilerinin güncellenmesi amacıyla Android İşletim Sisteminde çalışacak "Okul Koordinatı" adında mobil uygulama geliştirilmiştir. Okul müdürü, müdür vekili, müdür yetkili öğretmen, müdür başyardımcısı ya da müdür yardımcılarının ilgili uygulamayı Android işletim sistemli telefon ya da tabletlerine yükleyip ekteki kılavuzda belirtilen şekilde okul koordinat bilgilerini uygulama üzerinden kayıt etmeleri gerekmektedir.

Bu koordinatların Fatih Projesinde keşif vb. çalışmalarında kullanılacağı için koordinat bilgilerinin doğruluğu önem arz etmektedir. Bu kapsamda 23.03.2017 Persembe günü mesai bitimine kadar koordinat güncelleme çalışmalarının titizlikle yapılması hususunda;

Bilgilerinizi ve gereğini rica ederim.

**Bilal TIRNAKCI** Bakan a. Genel Müdür

Ek: Okul Koordinati Kullanım Kılavuzu (5 sayfa)

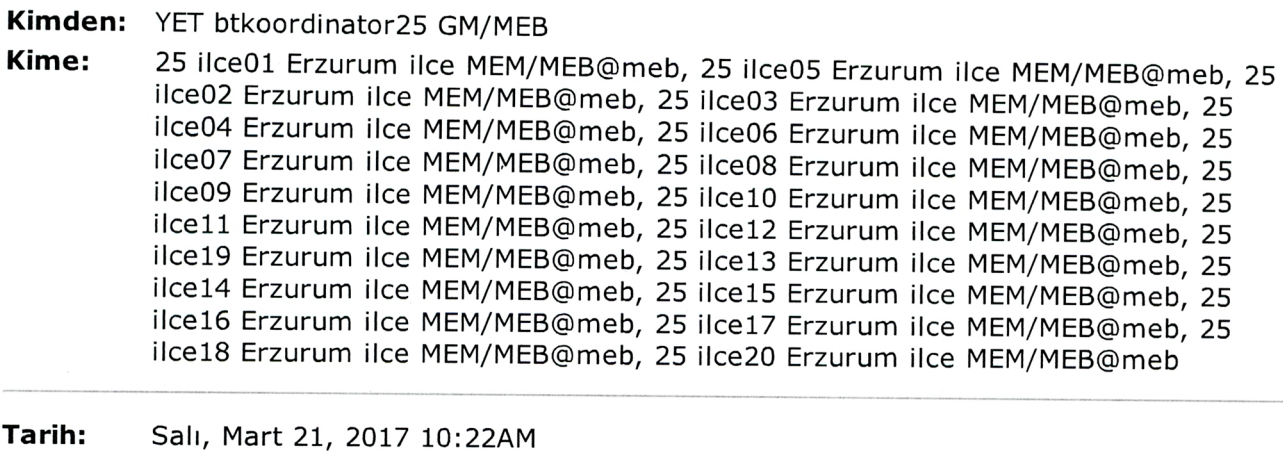

Konu: Okul Koordinatlarıyla ilgili Bakanlık yazısı

Slm,

İlçenizdeki bütün kurumların okul kordinatlarının Bakanlığımız tarafından alınabilmesi için, yapılacak işler ile ilgili Bakanlık yazısının ve klavuzu, iş takvimin kısıtlı olması nedeniyle eposta yoluyla bildirilmesi gerekmiştir. Konuyla ilgili çalışmalar bütün kurumlarımızı ilgilendirmektedir (Özellikle Faz3 fatih projesi kapsamındaki kurumlar). Yazılar ektedir.

#### İyi Çalışmalar.

#### **Baki YİĞİT**

Erzurum BT (Bilgi Teknolojileri) İl Koordinatörü

Ekler:

bakanlık yazı.JPG

Okul Koordinati Kullanım Kılavuzu.docx

# Okul Koordinatı Kullanım Kılavuzu

Okul Koordinatı Uygulaması Millî Eğitim Bakanlığı Yenilik ve Eğitim Teknolojileri Genel Müdürlüğü tarafından Fatih Projesi kapsamında ihtiyaç duyulan okul koordinatı verilerinin toplanması amacıyla geliştirilmiştir.

Okul Koordinatı uygulaması sadece idareciler (Okul Müdürü, Müdür Vekili, Müdür Yetkili Öğretmen, Müdür Yardımcısı veya Müdür Başyardımcısı) tarafından kullanılacaktır.

## **ÖNEMLİ UYARILAR**

- 1. DİKKAT: Uygulamayı idarecisi olduğunuz okuldayken çalıştırmanız gerekmektedir. Eğer farklı bir konumdayken uygulamayı çalıştırıp konum gönderirseniz; uygulama o an bulunduğunuz konumu okulunuzun konumu olarak kaydedecektir. Okul koordinatının yanlış olmaması için lütfen uygulamayı okulda çalıştırınız ve konum gönderiniz.
- 2. Eğer okulunuz birden çok binadan oluşuyorsa, okul konumunu ana binada bulunduğunuzda gönderiniz.
- 3. Uygulamayı kullanmadan önce cihazınızın konum servislerini (GPS) açınız.
- 4. Cihazınızda bulunan EBA Mobil uygulamasıyla giriş yaptıktan sonra Okul Koordinatı uygulamasını kullanabilirsiniz.
- 5. Koordinat bilgilerinin doğruluğu açısından koordinat bilgilerini açık alanda (okul bahçesinde) uygulamayı kullanarak gönderiniz.
- 6. Birden çok okulda idareci olarak görevliyseniz, görevli olduğunuz okullarda ayrı ayrı konum gönderimi yapmanız gerekmektedir.

## **UYGULAMAYI CİHAZINIZA YÜKLEME ve KULLANMA**

- 1) Okul Koordinatı uygulamasını Google Play'den Okul Koordinatı şeklinde arayarak, <https://play.google.com/store/apps/details?id=tr.gov.eba.getcoordinate> ya da [www.eba.gov.tr/yardimci-programlar/koordinat](http://www.eba.gov.tr/yardimci-programlar/koordinat) adresinden de indirebilirsiniz.
- 2) Uygulamayı cihazınıza kurunuz.
- 3) Cihazınızın konum bilgisini (GPS'i) açınız.

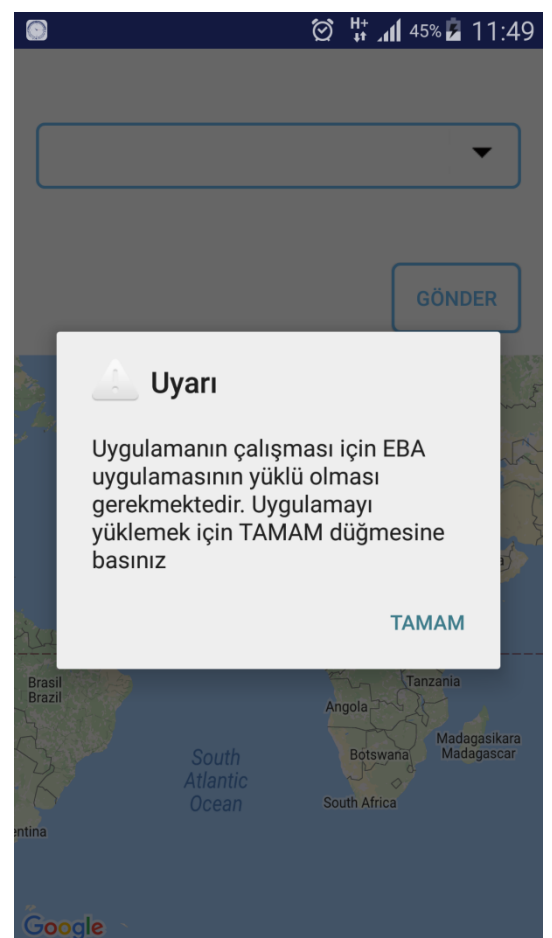

4) Okul Koordinatı uygulamasını çalıştırınız.

Okul Koordinatı uygulamasını çalıştırdığınızda eğer cihazınızda EBA Mobil uygulaması yoksa uygulama sizi EBA Mobil Uygulamasını kurmak için yönlendirecektir.

TAMAM butonuna tıkladığınızda Google Play'den EBA uygulamasını yükleyebilirsiniz.

5) Okul koordinatı bilgilerini gönderebilmeniz için EBA girişi yapmış olmanız gerekir. Eğer giriş yapmadıysanız uygulama sizi yönlendirecektir. Bu ekranda "ÖĞRETMEN GİRİŞİ"ne tıklayarak kendi MEBBİS bilgileriniz ile giriş yapınız.

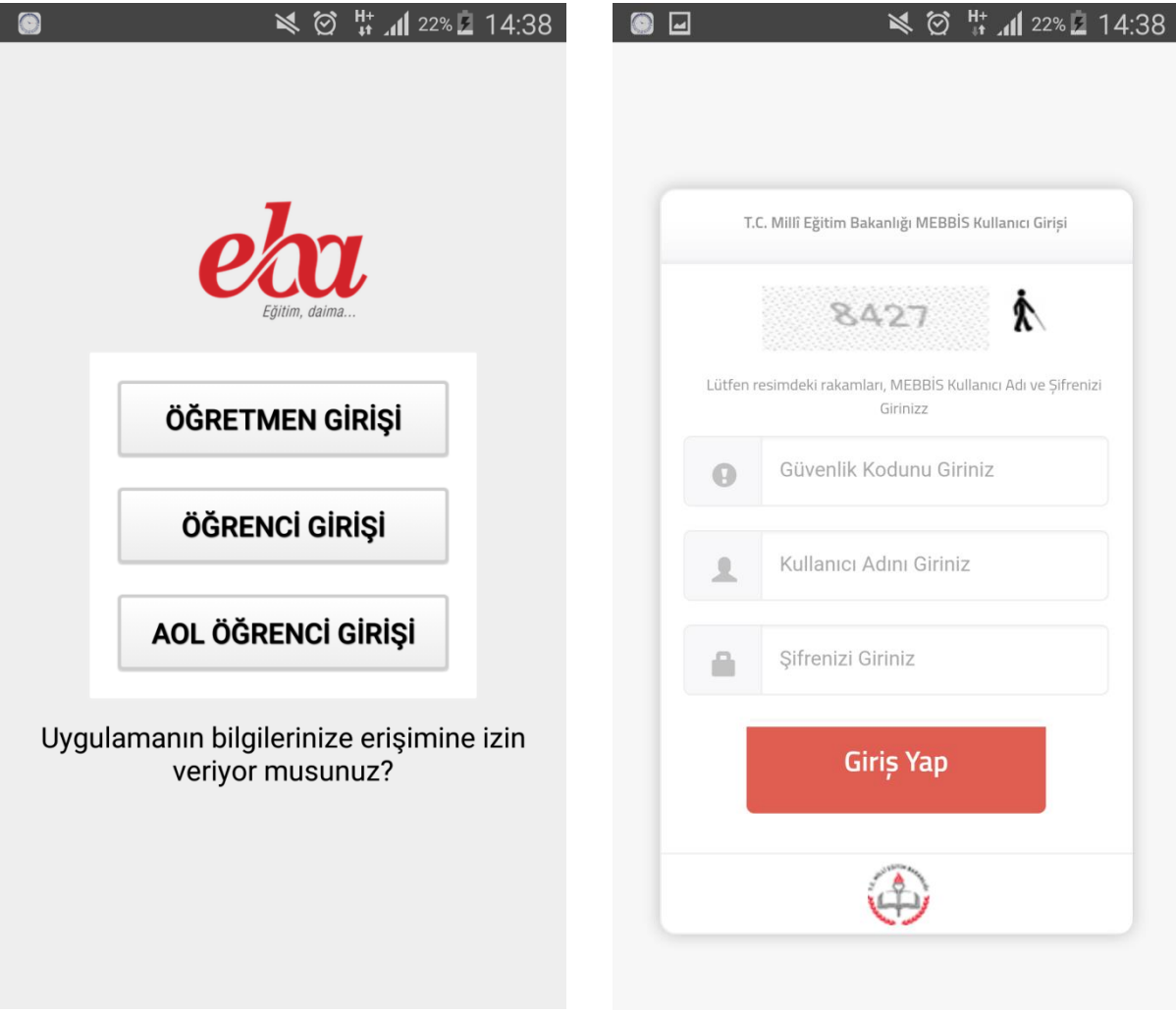

6) Giriş yaptıktan sonra konumuz uygulamada seçili olan okuldayken Gönder butonuna tıklayınız.

Birden çok okulda görevliyseniz, görevli olduğunuz okullarda ayrı ayrı konum gönderimi yapmanız gerekmektedir.

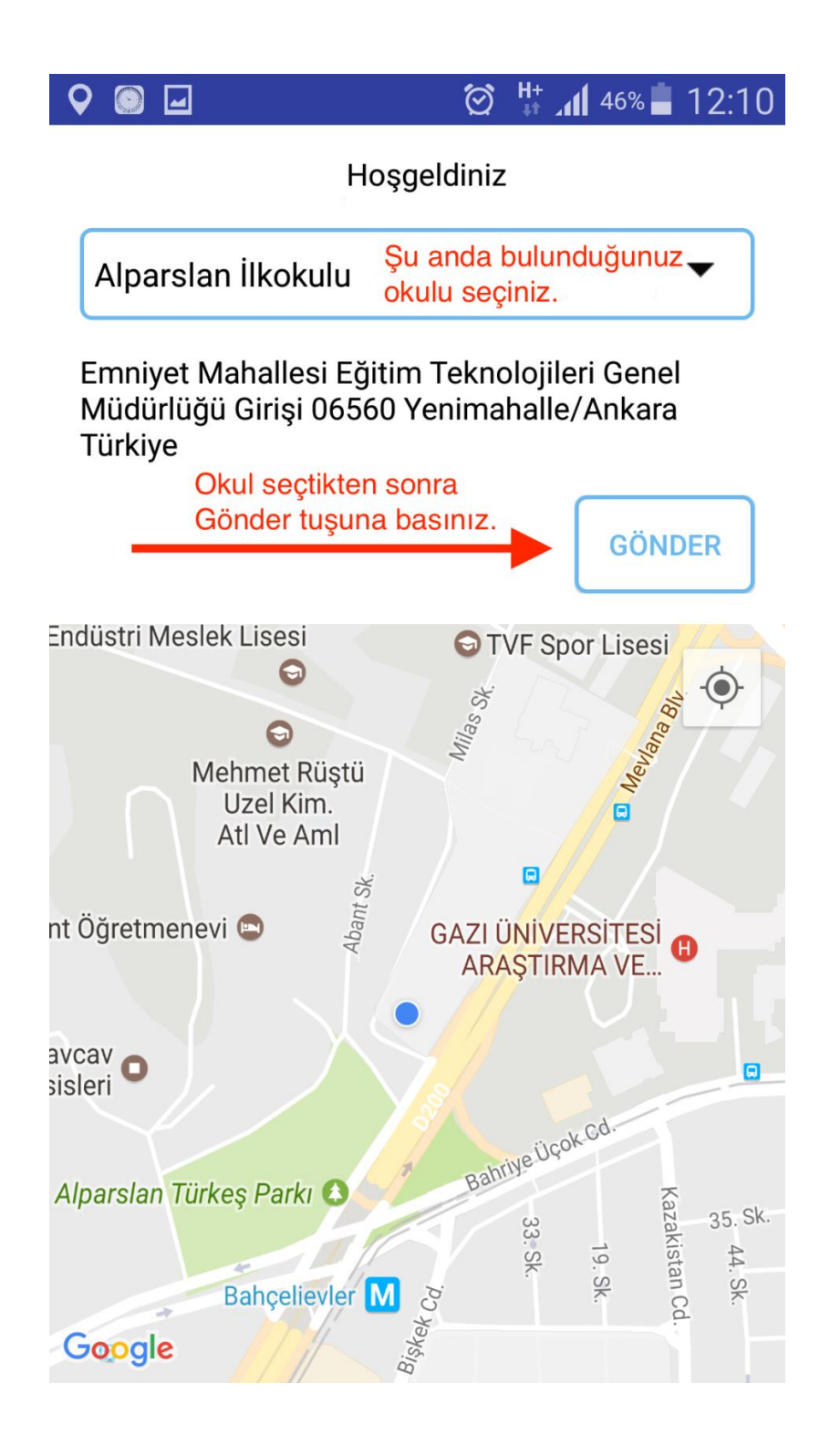

7) Okulunuzun konum bilgilerini göndermek için Evet'e tıklayınız.

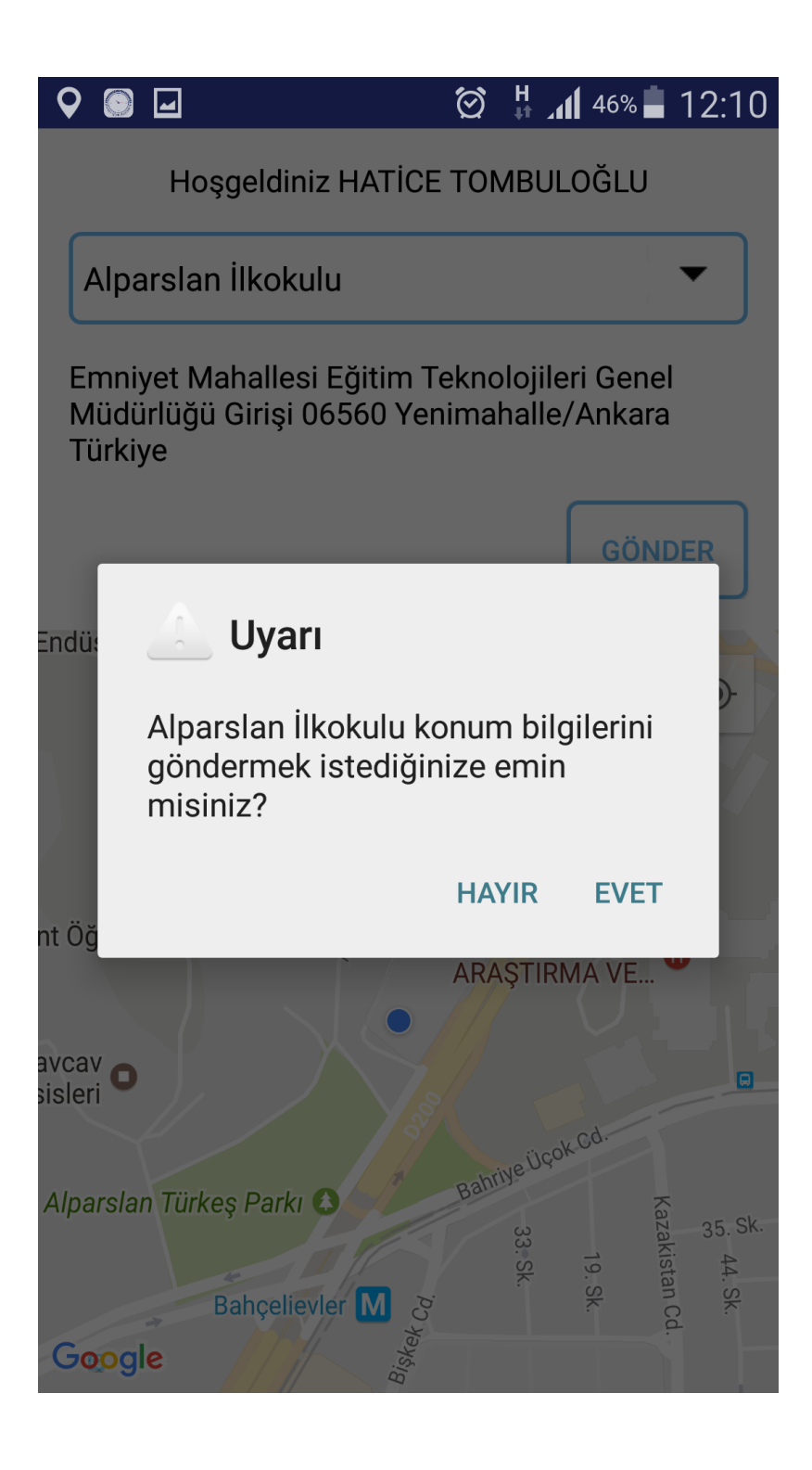

8) Konum bilgisi başarıyla gönderildi mesajını aldıktan sonra uygulamadan çıkabilirsiniz.